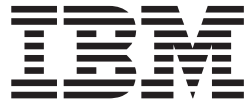

# Fix pack FP510A-02 README IBM Directory Server 5.1 AIX® operating system

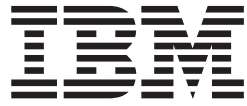

# Fix pack FP510A-02 README IBM Directory Server 5.1 AIX® operating system

# **Contents**

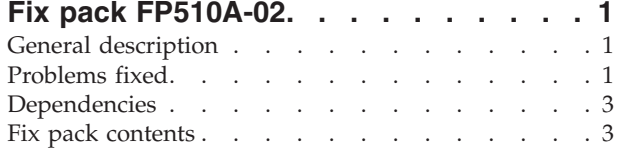

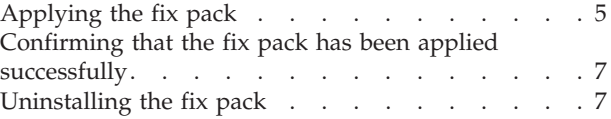

# <span id="page-6-0"></span>**Fix pack FP510A-02**

Fix pack: FP510A-02

Date: October, 2003

IBM® Directory Server Version 5.1

# **General description**

The fix pack contains fixes for problems encountered in IBM Directory Server Version 5.1. The APAR number for the problem is listed in "Problems fixed". Refer to the specific APAR for more detail.

For information about changes and fixes that occurred after the product documentation was translated, see the *IBM Directory Server Version 5.1 README Addendum*. The Addendum file is in English only and can be found at the following Web address:

<http://publib.boulder.ibm.com/tividd/td/IBMDirectoryServer5.1.html>

# **Problems fixed**

The following new fixes are in FP510A-02. This fix pack also includes the fixes from the previous fix pack.

#### **No APAR (CMVC 77525)**

Attributes containing certain base 64 encoded values not replicated.

#### **No APAR (CMVC 77659)**

**db2ldif -s cn=changelog** shows errors.

When exporting entries to LDIF format, password policy attribute tables are not created in the changelog database; this causes command line and **ibmslapd** errors to be logged.

#### **APAR IR50835 (CMVC 77974)**

**ldapxcfg** changed to generate an error if server is running during configuration

#### **No APAR (CMVC 78028)**

**dbback -w** does not report error if directory does not exist.

#### **APAR IR52414 (CMVC 78067)**

**ibmslapd** fails when anonymous user adds suffix entry immediately after configuration.

#### **No APAR (CMVC 78646)**

**ldapsearch** search filter size limit set to 4k for all platforms.

#### **No APAR (CMVC 78752)**

Change default ″ibm-slapdChangeLogMaxEntries″ to 1,000,000 to avoid file system limits.

#### **No APAR (CMVC 78773)**

Add or modify of invalid attribute name may crash the server.

#### **No APAR (CMVC 78919)**

**ibmslapd** fails on SMP machine with AuditLog on if many errors are being written to the error log.

#### **APAR IR51517 (CMVC 79332)**

**bulkload** fails to propagate ACLs with large LDIF file.

#### **APAR IR51880 (CMVC 79351)**

Trailing space stripped from attribute values when replicated.

#### **APAR IR51564 (CMVC 79415)**

Server deadlocks in DN or entry cache.

#### **APAR IR51880 (CMVC 79419)**

Do not block worker thread when reading from slow or empty (non-SSL) client connection.

#### **No APAR (CMVC 79880)**

On Linux Intel only, unsuccessful **ldapcfg** may leave database partially configured.

#### **APAR IR52127 (CMVC 80070)**

**db2ldif** will not export members that were added with attribute name (member or uniquemember) not all lowercase.

#### **APAR IR51950 (CMVC 80145)**

ACL evaluation for ibm-allMembers does not evaluate group membership of subject.

#### **APAR IR51677 (CMVC 80183)**

Problem with account locking in password policy prevents bind even after lockout timeout.

#### **No APAR (CMVC 80310)**

″32: No such object″ message when starting **ibmdiradm**.

#### **No APAR (CMVC 80594)**

If server is running, do not allow schema configuration in **ldapxcfg**.

#### **No APAR (CMVC 80923)**

Stability fixes for SMP Solaris.

#### **APAR IR52095 (CMVC 81061)**

If sorted or paged search controls are limited to administrator use only, do not include them in search of supported controls requested by non administrators.

#### **APAR IR52386 (CMVC 81206)**

DB2 transaction log may overflow with very large replchange count

#### **No APAR (CMVC 81271)**

SchemaMigrate fails on Windows 2003 migration.

#### **APAR IR52431 (CMVC 81434)**

Server deadlock with oldConnectionHandler in WorkQ::Interlock and all worker threads idle.

#### **APAR IR51672 (CMVC 81492)**

**db2ldif** performance enhancements.

#### **APAR IR52411 (CMVC 81493)**

Server SEGV after dn\_normalize\_light\_esc() receiving SSL connection.

#### **APAR IR52229 (CMVC 81762)**

xlate\_local\_to\_utf8() can return LDAP\_SUCCESS on failure.

#### <span id="page-8-0"></span>**APAR IR52415 (CMVC 82017)**

Do not include administrator DN in root DSE search.

#### **APAR IR52161 (CMVC 82177)**

Replicate internal updates (i.e. from plug-ins)

## **APAR IR52413 (CMVC 82216)**

**bulkload** tool LDIF verification fails with core dump using **-A** flag.

## **No APAR (CMVC 82312)**

Memory leak.

#### **APAR IR52412 (CMVC 82432)**

Connection failure in C client leaves Windows socket open in ″LISTEN″ state.

#### **APAR IR52257 (CMVC 82452)**

Web Admin support for Turkish locale.

# **Dependencies**

IBM Directory Server 5.1, with or without fix packs, must be installed.

## **Fix pack contents**

The archive for this fix pack is named FP510A-02.tar and contains the following files:

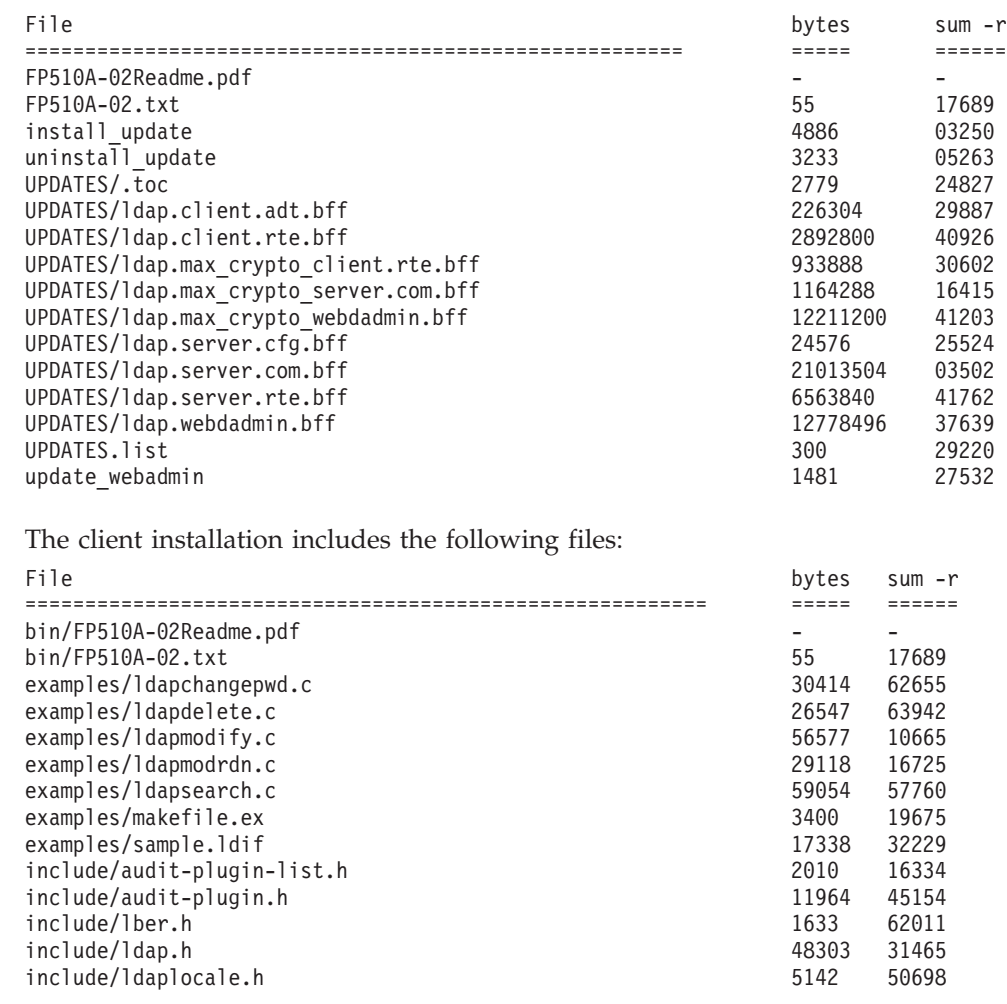

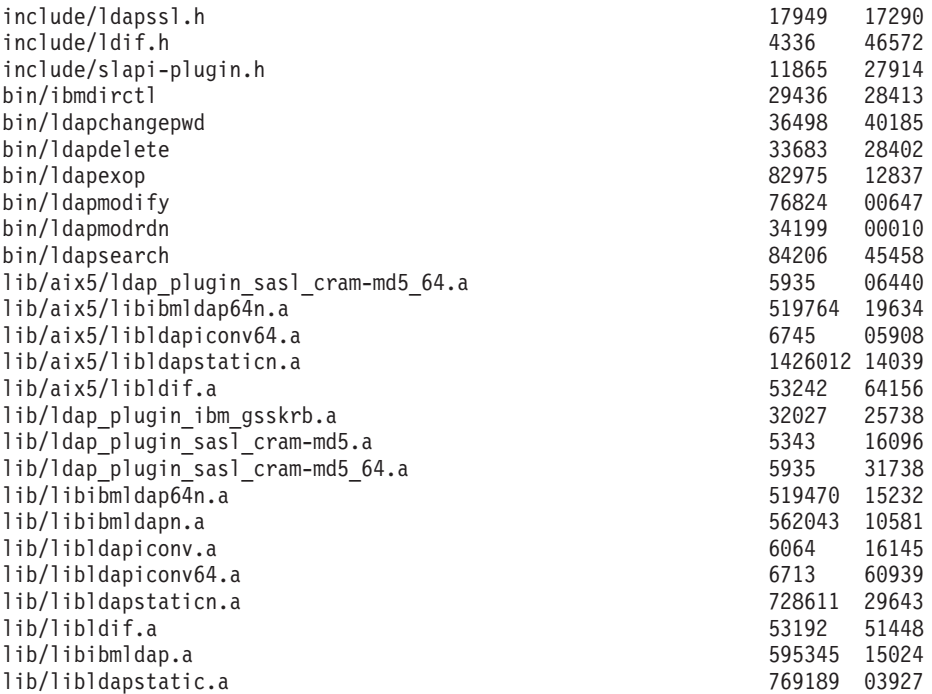

The Web Administration Tool installation includes the following files:

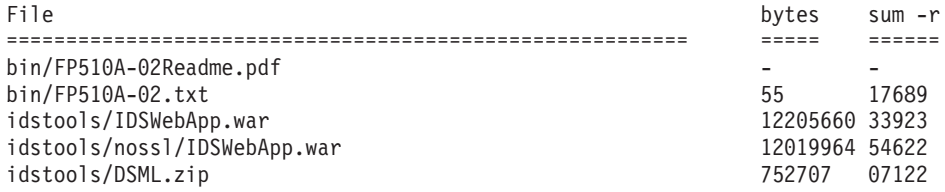

The server installation includes the following files:

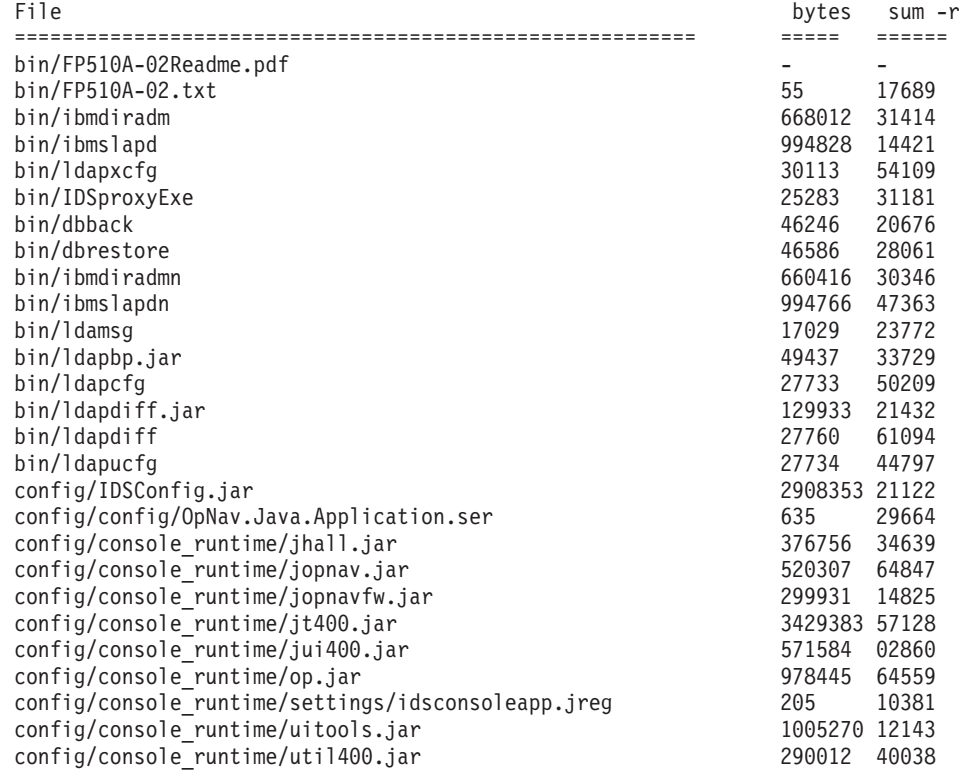

<span id="page-10-0"></span>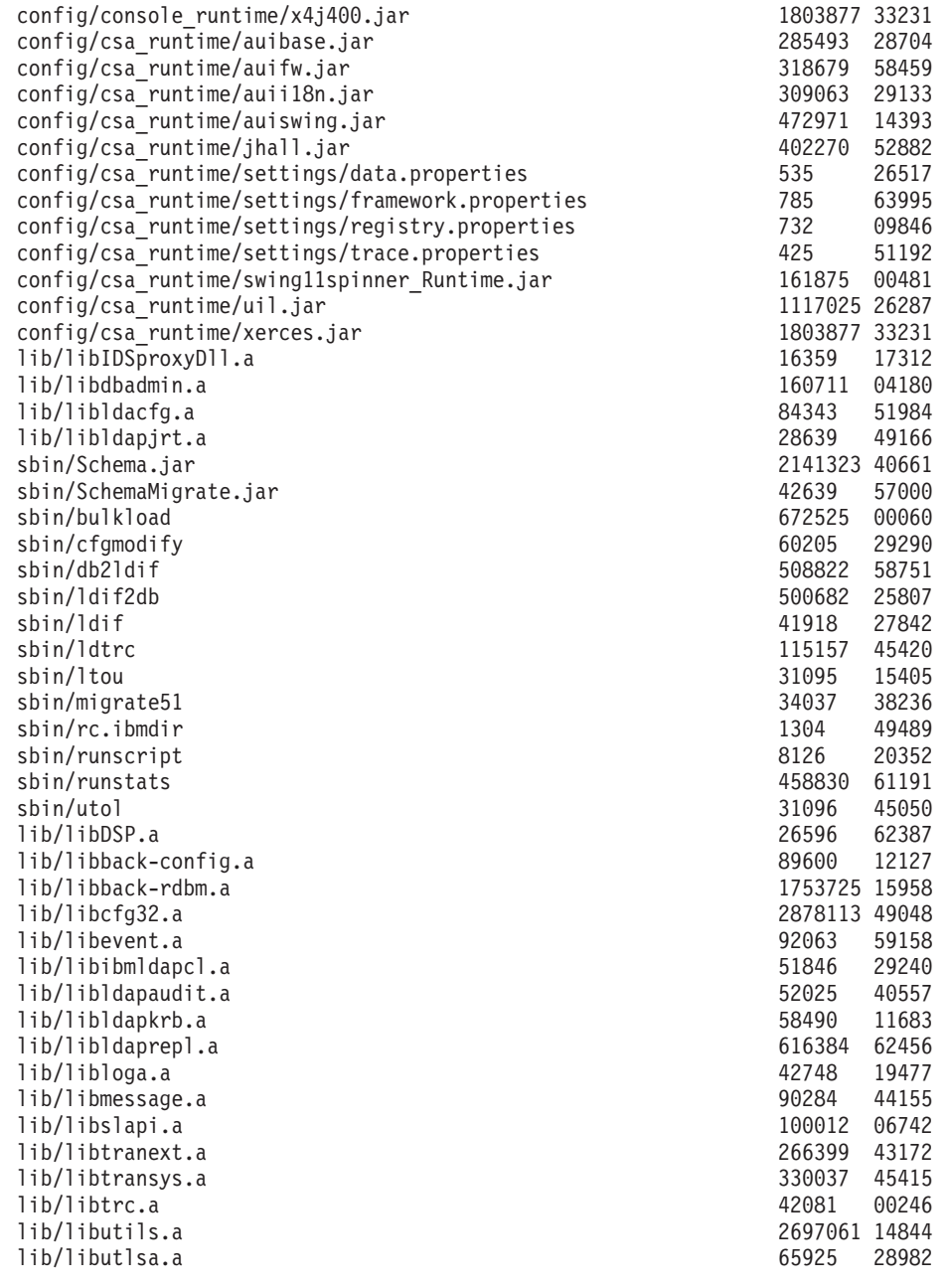

# **Applying the fix pack**

You need at least 145 MB for a server fix pack installation, less if patching a client only installation.

To apply the fix pack:

- 1. For each computer targeted to receive the fix pack, be sure that the IBM Directory Server server is stopped, and any client applications linked to the shared libraries (including Web Administration) are stopped. Programs and libraries cannot be replaced while they are in use.
	- **Note:** After stopping the clients and server, you must run **slibclean** to unload shared libraries from memory before they can be replaced. (Running **slibclean** is included in the commands in step [5 on page 6.](#page-11-0))
- <span id="page-11-0"></span>2. Copy the fix pack archive file (FP510A-02.tar) to a directory with sufficient free disk space to hold the archive file.
- 3. Log in as root.
- 4. Stop **ibmslapd** and **ibmdiradm**.
- 5. Open a command prompt and type the following.

```
# ksh
# slibclean
# cd {directory where FP510A-02.tar is}
# export PATCH_DIR=$(pwd)
# tar -xvf FP510A-02.tar
```
**Note:** All remaining steps use this command prompt.

After untarring the archive, a new directory named FP510A-02 exists. This directory contains the following files and subdirectories:

- FP510A-02Readme.pdf (fix pack Readme file)
- UPDATES (directory containing the update images)
- v UPDATES.list (a text file containing the filesets for this fix pack)
- install\_update (the fix pack install script)
- uninstall\_update (the fix pack uninstall script)
- update\_webadmin (the Web Administration update script)
- 6. Apply the fix pack by typing the following:

# ./install update

**Note:** Installation status information is recorded in the ./install\_update.LOG file. If you see a status of FAILED for filesets that are not installed on the computer, you can ignore this.

**Attention:** Do not commit the fix pack install unless you are certain that you will never need to restore the previous software level. Committing the install deletes the backup files of the previous version. The only reason to commit the install is to recover the disk space used for the backup files.

If you are sure you want to commit the filesets after applying, you can do so by running the installation script again with the **-c** option:

# ./install\_update -c

After you commit the fix pack, the only way to back out the fix pack is to uninstall and reinstall the product.

- 7. If you are installing the Web Administration Tool, you must complete the following steps for the Web Administration Tool fix pack files to take effect.
	- **Note:** The commands shown are for the embedded version of WebSphere® Application Server - Express, installed in the /usr/ldap/appsrv directory. If you are using a different application server, use the documentation for that application server. If you have the embedded version of WebSphere Application Server - Express installed in a different directory, change the commands to match your installation.
	- a. Set the environment variable for the installation directory: export INSTALL\_DIR=/usr/ldap
	- b. Set the environment variable for the installation directory for the embedded version of WebSphere Application Server - Express:

export BOBCAT\_HOME=\$INSTALL\_DIR/appsrv

<span id="page-12-0"></span>c. Be sure that the application server is running:

ps -ef | grep server1

If the application server is not running, run the following command to start it:

\$BOBCAT\_HOME/bin/startServer.sh server1

d. Run the Web server admin tool: \$BOBCAT\_HOME/bin/wsadmin.sh

At the **wsadmin>** command prompt, type:

\$AdminApp uninstall IDSWebApp.war \$AdminConfig save quit

e. Stop the application server:

\$BOBCAT\_HOME/bin/stopServer.sh server1

- f. Update the Web server: \$PATCH\_DIR/update\_webadmin
- g. Restart the application server: \$BOBCAT\_HOME/bin/startServer.sh server1
- h. To test the new Web Administration Tool, open a browser and enter the following Web address:

http://*hostname*:9080/IDSWebApp/IDSjsp/Login.jsp

where *hostname* is the host name of your computer.

## **Confirming that the fix pack has been applied successfully**

After installation, the file \$INSTALL\_DIR/bin/FP510A-02.txt is added. This file contains the build information and the time the fix pack was installed. For example:

# cat /usr/ldap/bin/FP510A-02.txt Release: aus51pldap Build: 030921a

The filesets listed in UPDATES.list are updated to version 5.1.0.102. To list the filesets and associated versions that are installed, type:

```
# lslpp -1 'ldap.*'
```
# **Uninstalling the fix pack**

To uninstall the fix pack:

- 1. Log in as root.
- 2. Stop **ibmslapd** and **ibmdiradm**.
- 3. Run the **uninstall\_update** script by typing the following command: # ./uninstall update

**Note:** This can only be done if you have not committed the fix pack.

4. If you updated the Web Administration Tool, run step [7 on page 6](#page-11-0) again.

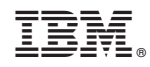

Printed in U.S.A.